# K8055D.DLL v4.0.0.0

Technical Guide

# **Introduction**

# General

The K8055 interface board has 5 digital input channels and 8 digital output channels. In addition, there are two Analog inputs, two Analog voltage outputs and two PWM (Pulse Width Modulation) outputs with 8 bit resolution. The number of inputs/outputs can be further expanded by connecting more (up to a maximum of four) cards to the PC's USB connectors. Each card is given its own identification number by means of two jumpers, SK5 and SK6 (see table 1 below for card numbering).

All communication routines are contained in the Dynamic Link Library K8055D.DLL.

In this manual we will describe each of these functions provided by the DLL in detail. Calling the functions exported by the DLL, you can write custom Windows applications in Delphi, Visual Basic or any other 32-bit Windows application development tool that supports calls to a DLL.

A complete overview of the procedures and functions that are exported by the K8055D.DLL follows. Note that all the examples in the function description section are written in C++. K8055 examples folder includes examples written in Visual Basic 2008 Express, Visual C# 2008 Express, Visual C++ 2008 Express, VB6.0, MS Excel VBA, Delphi 5, Borland C++Builder 6 and Dev-C++.

Readers should have an understanding of the basic data types as well as basic knowledge of the Microsoft Windows operating system.

**Microsoft Visual Studio users please note:** The K8055D.DLL is a standard Windows DLL, you cannot reference it.

# Calling convention

A calling convention is a scheme for how functions receive parameters from their caller and how they return a result. Different programming languages use different calling conventions, so it is important to know which calling convention is used by your programming language and which calling convention is used by the K8055D.DLL.

The most common calling convention is the *stdcall* calling convention, and this is also the one we have used for our DLL.

If you are using .NET (VB.NET or C#) you do not need to worry about this since the calling convention in .NET is also stdcall. However if you are using C to import the functions provided by the DLL, you will need to pay special attention to this.

# Card Address Setting

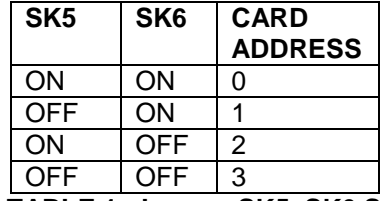

**TABLE 1: Jumper SK5, SK6 Settings** 

The card address settings must be done before the USB cable is connected to the K8055 card or before turning the PC on.

# **Overview of the Functions**

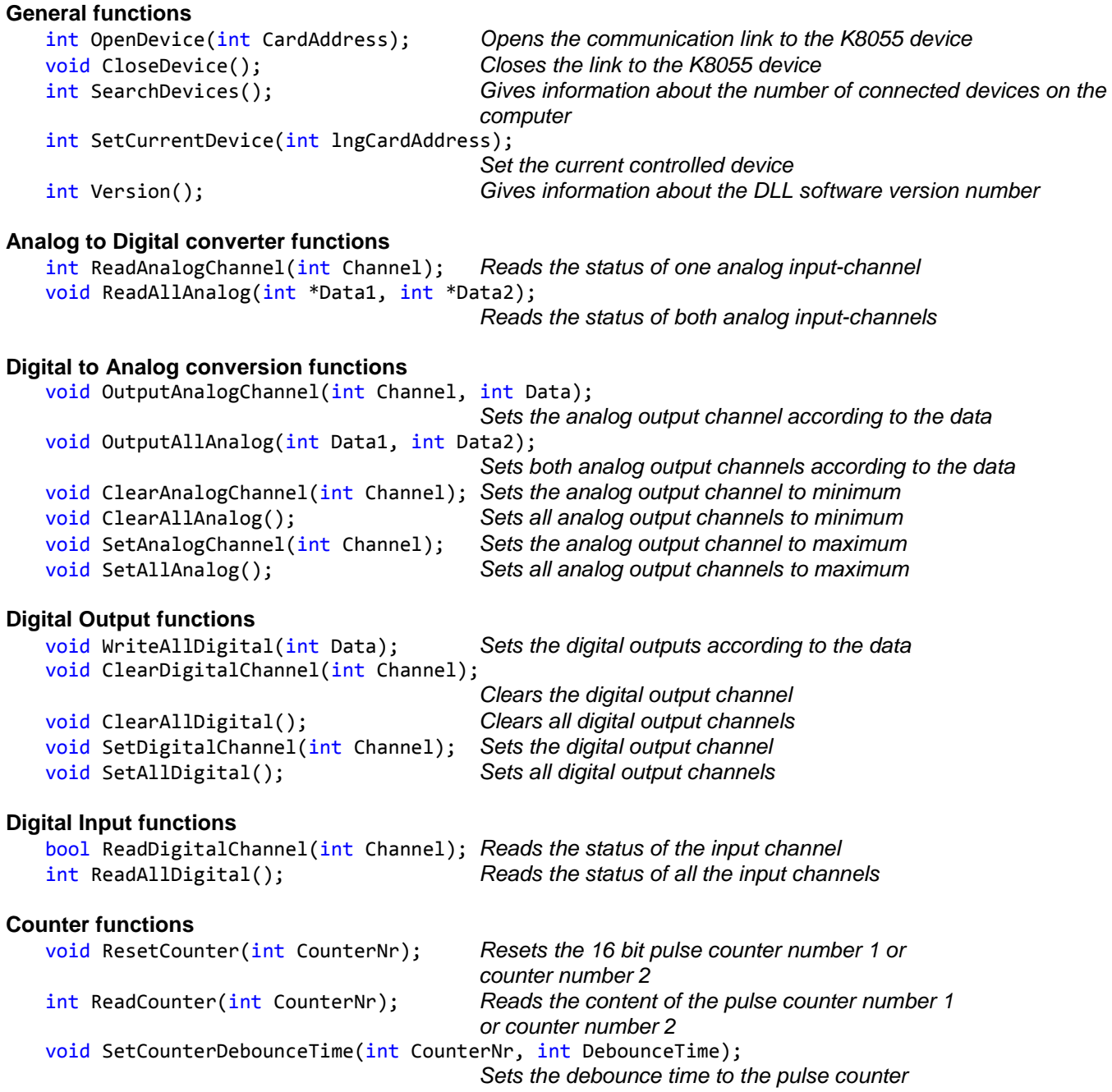

# **Function List**

### **OpenDevice**

#### **Syntax**

int OpenDevice(int CardAddress);

### Parameter

CardAddress: Value between 0 and 3 which corresponds to the jumper (SK5, SK6) setting on the K8055 board. See table 1.

#### Result

Int: If succeeded the return value will be the card address read from the K8055 hardware. Return value -1 indicates that K8055 card was not found.

#### **Description**

Opens the communication link to the K8055 card. Loads the drivers needed to communicate via the USB port. This procedure must be performed before any attempts to communicate with the K8055 card.

This function can also be used to selects the active K8055 card to read and write the data. All the communication routines after this function call are addressed to this card until the other card is selected by this function call.

#### Example

```
int CardAddr = 3 - (int(CheckBox1 - <math>CheckB0X1 - 1) + int(CheckBox2 - <math>CheckB0X2 - 1) + 2)</math>);
               int h = OpenDevice(CardAddr); 
               switch (h) 
\{ case 0: 
                   case 1: 
                   case 2: 
                   case 3: 
                      Label1->Text = "Card " + h.ToString() + " connected";
                      Timer1->Enabled = true;
                   break; 
                   case -1 : 
                       Label1->Text = "Card " + CardAddr.ToString() + " not found"; 
                   break; 
 }
```
### **SearchDevices**

### **Syntax**

```
int SearchDevices();
```
**Description** 

Using this function all the K8055 cards can be opened. No need to use OpenDevice.

This function returns all the connected K8055 devices on the computer. The returned value is a bit field. Returned value

- Bin 0000, Dec 0 : No devices was found
- Bin 0001, Dec 1 : Card address 0 was found.
- Bin 0010, Dec 2 : Card address 1 was found.
- Bin 0100, Dec 4 : Card address 2 was found.
- Bin 1000, Dec 8 : Card address 3 was found.

Example : return value 9 = devices with address 0 and 3 are connected.

### Example

```
 k = SearchDevices(); 
 if (k) 
    Timer1->Enabled = true; 
 if (k & 1)
```

```
\{ RadioButton9->Enabled = true; 
 } 
        if (k & 2) 
        { 
           RadioButton10->Enabled = true; 
 } 
        if (k & 4) 
\{ RadioButton11->Enabled = true; 
 } 
        if (k & 8) 
\{ RadioButton12->Enabled = true; 
 }
```
### **SetCurrentDevice**

**Syntax** int SetCurrentDevice(int lngCardAddress);

**Description** 

The function set the current controlled device. The returned value is the device address, if this value is –1 no device with the address parameter was found.

Parameter Address: Value 0 to 3, which corresponds to the device address.

**Example** SetCurrentDevice(0);

### **CloseDevice**

Syntax void CloseDevice();

#### **Description**

Unloads the communication routines for K8055 cards and unloads the driver needed to communicate via the USB port. This is the last action of the application program before termination.

#### Example

```
private: System::Void Form1_FormClosed(System::Object^ sender, 
System::Windows::Forms::FormClosedEventArgs^ e) 
         { 
             CloseDevice(); 
         }
```
### ReadAnalogChannel

Syntax int ReadAnalogChannel(int Channel);

#### Parameter

Channel: Value between 1 and 2 which corresponds to the AD channel whose status is to be read.

### Result

Int: The corresponding Analog to Digital Converter data is read.

#### **Description**

The input voltage of the selected 8-bit Analog to Digital converter channel is converted to a value which lies between 0 and 255.

### ReadIAllAnalog

#### **Syntax**

void ReadAllAnalog(int \*Data1, int \*Data2);

#### Parameter

Data1, Data2: Pointers to the integers (32-bit) where the data will be read.

#### **Description**

The status of both Analog to Digital Converters are read to an array of long integers.

#### Example

 $\overline{\phantom{0}}$ 

 int Data1; int Data2; ReadAllAnalog(&Data1, &Data2);

### OutputAnalogChannel

#### **Syntax** void OutputAnalogChannel(int Channel, int Data);

#### **Parameters**

Channel: Value between 1 and 2 which corresponds to the 8-bit DA channel number whose data is to be set.

Data: Value between 0 and 255 which is to be sent to the 8-bit Digital to Analog Converter.

#### **Description**

The indicated 8-bit Digital to Analog Converter channel is altered according to the new data. This means that the data corresponds to a specific voltage. The value 0 corresponds to a minimum output voltage (0 Volt) and the value 255 corresponds to a maximum output voltage (+5V). A value of 'Data' lying in between these extremes can be translated by the following formula : Data / 255 x 5V.

#### **Example**

 $\overline{\phantom{0}}$ 

```
OutputAnalogChannel(1, 255 - VScrollBar1->Value);
```
### OutputAllAnalog

**Syntax** void OutputAllAnalog(int Data1, int Data2);

### **Parameters**

Data1, Data2: Value between 0 and 255 which is to be sent to the 8-bit Digital to Analog Converter.

#### **Description**

Both 8-bit Digital to Analog Converter channels are altered according to the new data. This means that the data corresponds to a specific voltage. The value 0 corresponds to a minimum output voltage (0 Volt) and the value 255 corresponds to a maximum output voltage (+5V). A value of 'Data1' or 'Data2' lying in between these extremes can be translated by the following formula : Data / 255 \* 5V.

Example OutputAllAnalog(50, 255);

### ClearAnalogChannel

**Syntax** void ClearAnalogChannel(int Channel);

Parameter

Channel: Value between 1 and 2 which corresponds to the 8-bit DA channel number in which the data is to be erased.

**Description** The selected DA-channel is set to minimum output voltage (0 Volt).

Example ClearAnalogChannel(1);

### **ClearAllAnalog**

**Syntax** void ClearAllAnalog();

**Description** Both DA-channels are set to minimum output voltage (0 Volt) .

Example ClearAllAnalog();

### SetAnalogChannel

Syntax void SetAnalogChannel(int Channel);

Parameter Channel: Value between 1 and 2 which corresponds to the 8-bit DA channel number in which the data is to be set to maximum.

**Description** The selected 8-bit Digital to Analog Converter channel is set to maximum output voltage.

Example SetAnalogChannel(1);

### SetAllAnalog

**Syntax** void SetAllAnalog();

**Description** All channels of the 8-bit Digital to Analog Converters are set to maximum output voltage.

Example SetAllAnalog();

### WriteAllDigital

**Syntax** void WriteAllDigital(int Data);

### Parameter

j.

Data: Value between 0 and 255 that is sent to the output port (8 channels).

### **Description**

The channels of the digital output port are updated with the status of the corresponding bits in the data parameter. A high (1) level means that the microcontroller IC3 output is set, and a low (0) level means that the output is cleared.

**Example** WriteAllDigital(0x55);

### ClearDigitalChannel

**Syntax** void ClearDigitalChannel(int Channel);

Parameter Channel: Value between 1 and 8 which corresponds to the output channel that is to be cleared.

**Description** The selected channel is cleared.

**Example** CheckBox9->Checked ? SetDigitalChannel(1): ClearDigitalChannel(1);

### **ClearAllDigital**

**Syntax** void ClearAllDigital();

Result All digital outputs are cleared.

Example ClearAllDigital();

### **SetDigitalChannel**

**Syntax** void SetDigitalChannel(int Channel);

Parameter Channel: Value between 1 and 8 which corresponds to the output channel that is to be set.

**Description** The selected digital output channel is set.

**Example** CheckBox9->Checked ? SetDigitalChannel(1): ClearDigitalChannel(1);

### **SetAllDigital**

**Syntax** void SetAllDigital();

**Description** All the digital output channels are set.

Example SetAllDigital();

### ReadDigitalChannel

**Syntax** 

#### bool ReadDigitalChannel(int Channel);

#### Parameter

Channel: Value between 1 and 5 which corresponds to the input channel whose status is to be read.

#### **Result**

bool: TRUE means that the channel has been set and FALSE means that it has been cleared.

#### **Description**

The status of the selected Input channel is read.

#### Example

 $CheckBox4 - \geq Checked = ReadDigitalChannel(1);$ 

### ReadAllDigital

**Syntax** int ReadAllDigital();

**Result** 

int: The 5 LSB correspond to the status of the digital input channels. A high (1) means that the channel is HIGH, a low (0) means that the channel is LOW.

**Description** 

The function returns the status of the digital inputs.

#### Example

```
 i = ReadAllDigital(); 
CheckBox4 - \text{Checked} = (i & 1) > 0;CheckBox5->Checked = (i & 2)>0;CheckBox6->Checked = (i & 4) > 0;
CheckBox7->Checked = (i & 8) > 0;
CheckBox8 - >Checked = (i & 16) > 0;
```
### ResetCounter

**Syntax** void ResetCounter(int CounterNr);

Parameter CounterNr: Value 1 or 2, which corresponds to the counter to be reset.

**Description** The selected pulse counter is reset.

**Example** ResetCounter(1);

### ReadCounter

**Syntax** int ReadCounter(int CounterNr);

Parameter CounterNr: Value 1 or 2, which corresponds to the counter to be read.

Result int: The content of the 16 bit pulse counter.

**Description** The function returns the status of the selected 16 bit pulse counter. **Example** TextBox1->Text = ReadCounter(1).ToString();

### SetCounterDebounceTime

### **Syntax**

void SetCounterDebounceTime(int CounterNr, int DebounceTime);

### **Parameter**

CounterNr: Value 1 or 2, which corresponds to the counter to be set. DebounceTime: Debounce time for the pulse counter. The DebounceTime value corresponds to the debounce time in milliseconds (ms) to be set for the pulse counter. Debounce time value may vary between 0 and 5000.

### **Description**

The counter inputs are debounced in the software to prevent false triggering when mechanical switches or relay inputs are used. The debounce time is equal for both falling and rising edges. The default debounce time is 2ms. This means the counter input must be stable for at least 2ms before it is recognised, giving the maximum count rate of about 200 counts per second. If the debounce time is set to 0, then the maximum counting rate is about 2000 counts per second.

Example

SetCounterDebounceTime(1, 10);

### Version

Syntax int Version();

### **Result**

int: A 32 bit integer where the DLL version (4 digits) is represented. Each byte is one digit.

**Description** 

The DLL version info is read.

#### Example

```
 int ver = Version(); 
 Label9->Text = (ver >> 24).ToString()+"."+((ver >> 16) & 0xFF).ToString()+"." 
    +((ver >> 8) & 0xFF).ToString()+"."+(ver & 0xFF).ToString();
```
# **Function declarations in other programming languages**

### Visual Basic 6.0

```
 Private Declare Sub ReadAll Lib "k8055d.dll" (ByVal data As Long) 
 Private Declare Function Version Lib "k8055d.dll" () As Long 
 Private Declare Function SearchDevices Lib "k8055d.dll" () As Long 
 Private Declare Function SetCurrentDevice Lib "k8055d.dll" (ByVal CardAddress As Long) As Long 
 Private Declare Function OpenDevice Lib "k8055d.dll" (ByVal CardAddress As Long) As Long 
 Private Declare Sub CloseDevice Lib "k8055d.dll" () 
 Private Declare Function ReadAnalogChannel Lib "k8055d.dll" (ByVal Channel As Long) As Long 
 Private Declare Sub ReadAllAnalog Lib "k8055d.dll" (ByVal Data1 As Long, ByVal Data2 As Long) 
 Private Declare Sub OutputAnalogChannel Lib "k8055d.dll" (ByVal Channel As Long, ByVal data As Long) 
 Private Declare Sub OutputAllAnalog Lib "k8055d.dll" (ByVal Data1 As Long, ByVal Data2 As Long) 
 Private Declare Sub ClearAnalogChannel Lib "k8055d.dll" (ByVal Channel As Long) 
 Private Declare Sub SetAllAnalog Lib "k8055d.dll" () 
 Private Declare Sub ClearAllAnalog Lib "k8055d.dll" () 
 Private Declare Sub SetAnalogChannel Lib "k8055d.dll" (ByVal Channel As Long) 
 Private Declare Sub WriteAllDigital Lib "k8055d.dll" (ByVal data As Long) 
 Private Declare Sub ClearDigitalChannel Lib "k8055d.dll" (ByVal Channel As Long) 
 Private Declare Sub ClearAllDigital Lib "k8055d.dll" () 
 Private Declare Sub SetDigitalChannel Lib "k8055d.dll" (ByVal Channel As Long)
```

```
 Private Declare Sub SetAllDigital Lib "k8055d.dll" () 
    Private Declare Function ReadDigitalChannel Lib "k8055d.dll" (ByVal Channel As Long) As Boolean 
     Private Declare Function ReadAllDigital Lib "k8055d.dll" () As Long 
     Private Declare Function ReadCounter Lib "k8055d.dll" (ByVal CounterNr As Long) As Long 
     Private Declare Sub ResetCounter Lib "k8055d.dll" (ByVal CounterNr As Long) 
    Private Declare Sub SetCounterDebounceTime Lib "k8055d.dll" (ByVal CounterNr As Long, ByVal DebounceTime 
As Long)
```
### Visual Basic 2008 Express

```
 Private Declare Function OpenDevice Lib "k8055d.dll" (ByVal CardAddress As Integer) As Integer
     Private Declare Sub CloseDevice Lib "k8055d.dll" 
     Private Declare Function Version Lib "k8055d.dll" () As Integer 
     Private Declare Function SearchDevices Lib "k8055d.dll" () As Integer 
     Private Declare Function SetCurrentDevice Lib "k8055d.dll" (ByVal CardAddress As Integer) As Integer 
     Private Declare Function ReadAnalogChannel Lib "k8055d.dll" (ByVal Channel As Integer) As Integer 
    Private Declare Sub ReadAllAnalog Lib "k8055d.dll" (ByRef Data1 As Integer, ByRef Data2 As Integer) 
    Private Declare Sub OutputAnalogChannel Lib "k8055d.dll" (ByVal Channel As Integer, ByVal Data As
Integer) 
    Private Declare Sub OutputAllAnalog Lib "k8055d.dll" (ByVal Data1 As Integer, ByVal Data2 As Integer) 
    Private Declare Sub ClearAnalogChannel Lib "k8055d.dll" (ByVal Channel As Integer) 
    Private Declare Sub SetAllAnalog Lib "k8055d.dll" () 
    Private Declare Sub ClearAllAnalog Lib "k8055d.dll" () 
     Private Declare Sub SetAnalogChannel Lib "k8055d.dll" (ByVal Channel As Integer) 
    Private Declare Sub WriteAllDigital Lib "k8055d.dll" (ByVal Data As Integer) 
    Private Declare Sub ClearDigitalChannel Lib "k8055d.dll" (ByVal Channel As Integer) 
     Private Declare Sub ClearAllDigital Lib "k8055d.dll" () 
     Private Declare Sub SetDigitalChannel Lib "k8055d.dll" (ByVal Channel As Integer) 
     Private Declare Sub SetAllDigital Lib "k8055d.dll" () 
    Private Declare Function ReadDigitalChannel Lib "k8055d.dll" (ByVal Channel As Integer) As Boolean 
     Private Declare Function ReadAllDigital Lib "k8055d.dll" () As Integer 
     Private Declare Function ReadCounter Lib "k8055d.dll" (ByVal CounterNr As Integer) As Integer 
     Private Declare Sub ResetCounter Lib "k8055d.dll" (ByVal CounterNr As Integer) 
     Private Declare Sub SetCounterDebounceTime Lib "k8055d.dll" (ByVal CounterNr As Integer, ByVal
DebounceTime As Integer)
```
### Visual C# 2008 Express

```
 [DllImport("k8055d.dll")] 
 public static extern int OpenDevice(int CardAddress); 
 [DllImport("k8055d.dll")] 
 public static extern void CloseDevice(); 
[DllImport("k8055d.dll")]
 public static extern int ReadAnalogChannel(int Channel); 
 [DllImport("k8055d.dll")] 
 public static extern void ReadAllAnalog(ref int Data1, ref int Data2); 
 [DllImport("k8055d.dll")] 
 public static extern void OutputAnalogChannel(int Channel, int Data); 
 [DllImport("k8055d.dll")] 
 public static extern void OutputAllAnalog(int Data1, int Data2); 
 [DllImport("k8055d.dll")] 
public static extern void ClearAnalogChannel(int Channel);
 [DllImport("k8055d.dll")] 
 public static extern void SetAllAnalog(); 
 [DllImport("k8055d.dll")] 
 public static extern void ClearAllAnalog(); 
 [DllImport("k8055d.dll")] 
public static extern void SetAnalogChannel(int Channel);
 [DllImport("k8055d.dll")] 
 public static extern void WriteAllDigital(int Data); 
 [DllImport("k8055d.dll")] 
 public static extern void ClearDigitalChannel(int Channel); 
 [DllImport("k8055d.dll")] 
 public static extern void ClearAllDigital(); 
 [DllImport("k8055d.dll")] 
 public static extern void SetDigitalChannel(int Channel);
```

```
 [DllImport("k8055d.dll")] 
 public static extern void SetAllDigital(); 
[DllImport("k8055d.dll")]
 public static extern bool ReadDigitalChannel(int Channel); 
 [DllImport("k8055d.dll")] 
 public static extern int ReadAllDigital(); 
 [DllImport("k8055d.dll")] 
 public static extern int ReadCounter(int CounterNr); 
[DllImport("k8055d.dll")]
 public static extern void ResetCounter(int CounterNr); 
[DllImport("k8055d.dll")]
 public static extern void SetCounterDebounceTime(int CounterNr, int DebounceTime); 
 [DllImport("k8055d.dll")] 
 public static extern int Version(); 
 [DllImport("k8055d.dll")] 
 public static extern int SearchDevices(); 
 [DllImport("k8055d.dll")] 
 public static extern int SetCurrentDevice(int lngCardAddress);
```
### Delphi

```
function SetCurrentDevice(CardAddress: integer): integer; stdcall; external 'K8055d.dll'; 
function OpenDevice(CardAddress: integer): integer; stdcall; external 'K8055d.dll'; 
function SearchDevices: integer; stdcall; external 'K8055d.dll'; 
function Version: integer; stdcall; external 'K8055d.dll';
procedure CloseDevice; stdcall; external 'K8055d.dll'; 
function ReadAnalogChannel(Channel: integer):integer; stdcall; external 'K8055d.dll'; 
procedure ReadAllAnalog(var Data1, Data2: integer); stdcall; external 'K8055d.dll'; 
procedure OutputAnalogChannel(Channel: integer; Data: integer); stdcall; external 'K8055d.dll'; 
procedure OutputAllAnalog(Data1: integer; Data2: integer); stdcall; external 'K8055d.dll'; 
procedure ClearAnalogChannel(Channel: integer); stdcall; external 'K8055d.dll'; 
procedure ClearAllAnalog; stdcall; external 'K8055d.dll'; 
procedure SetAnalogChannel(Channel: integer); stdcall; external 'K8055d.dll'; 
procedure SetAllAnalog; stdcall; external 'K8055d.dll'; 
procedure WriteAllDigital(Data: integer);stdcall; external 'K8055d.dll'; 
procedure ClearDigitalChannel(Channel: integer); stdcall; external 'K8055d.dll'; 
procedure ClearAllDigital; stdcall; external 'K8055d.dll'; 
procedure SetDigitalChannel(Channel: integer); stdcall; external 'K8055d.dll'; 
procedure SetAllDigital; stdcall; external 'K8055d.dll'; 
function ReadDigitalChannel(Channel: integer): Boolean; stdcall; external 'K8055d.dll'; 
function ReadAllDigital: integer; stdcall; external 'K8055d.dll'; 
function ReadCounter(CounterNr: integer): integer; stdcall; external 'K8055d.dll'; 
procedure ResetCounter(CounterNr: integer); stdcall; external 'K8055d.dll'; 
procedure SetCounterDebounceTime(CounterNr, DebounceTime:integer); stdcall; external 'K8055d.dll';
```
### Borland C++Builder

```
#ifdef __cplusplus 
extern "C" { 
#endif
#define FUNCTION __declspec(dllimport) 
FUNCTION int __stdcall OpenDevice(int CardAddress); 
FUNCTION void __stdcall CloseDevice(); 
FUNCTION int __stdcall ReadAnalogChannel(int Channel);
FUNCTION void __stdcall ReadAllAnalog(int *Data1, int *Data2); 
FUNCTION void __stdcall OutputAnalogChannel(int Channel, int Data);
FUNCTION void __stdcall OutputAllAnalog(int Data1, int Data2); 
FUNCTION void __stdcall ClearAnalogChannel(int Channel);
FUNCTION void __stdcall ClearAllAnalog(); 
FUNCTION void __stdcall SetAnalogChannel(int Channel);
FUNCTION void __stdcall SetAllAnalog();
FUNCTION void __stdcall WriteAllDigital(int Data);
FUNCTION void __stdcall ClearDigitalChannel(int Channel);
FUNCTION void __stdcall ClearAllDigital();
FUNCTION void __stdcall SetDigitalChannel(int Channel);
FUNCTION void __stdcall SetAllDigital();
```

```
FUNCTION bool __stdcall ReadDigitalChannel(int Channel);
FUNCTION int __stdcall ReadAllDigital();
FUNCTION int __stdcall ReadCounter(int CounterNr);
FUNCTION void __stdcall ResetCounter(int CounterNr); 
FUNCTION void __stdcall SetCounterDebounceTime(int CounterNr, int DebounceTime); 
FUNCTION int __stdcall Version(); 
FUNCTION int __stdcall SearchDevices(); 
FUNCTION int __stdcall SetCurrentDevice(int CardAddress); 
#ifdef __cplusplus 
} 
#endif
```